## سامانه آزمون آنالین

## **نکات مهم آزمون**

- نام کاربری که در باالی صفحه است را با نام کاربری خود چک کنید و اطمینان حاصل کنید با کاربر خود وارد سامانه شده اید.
	- از مرورگر های بروز استفاده کنید. )ترجیحاً chrome و firefox)
	- اطالعات شما شامل آدرس IP ، نوع مرورگر، سیستم عامل و ... در سامانه ثبت می شود.

**به محض ورود به آزمون زمان شما محاسبه می شود و به هیچ وجه برگشت پذیر نیست.**

## **آزمون های تستی**

- با کلیک روی گزینه مورد نظر پاسخ شما ثبت می شود و نیازی به کار اضافه ای نیست.
	- وضعیت سوال پس از پاسخ شما به "ثبت شد" تغییر می کند.
- اگر برای سوالی که پاسخ داده اید خواستید پاسخ سفید درج شود روی گزینه "پاک شود" کلیک کنید.
- اگر با انتخاب گزینه مورد نظر گزینه ثبت شد فعال نشد یا رنگ زمینه سوال تغیر نکرد، صفحه را رفرش کنید یا خارج شده و دوباره وارد شوید. اگر باز مشکل باقی بود مرورگر یا سیستم را عوض کنید.
	- پس از پایان پاسخ دهی می توانید از صفحه خارج شوید.
	- پس از پایان آزمون در صورت اجازه استاد امکان مشاهده نتیجه ، به درصد را دارید.

## **آزمون های تشریحی**

- بهتر است جهت سهولت در تایپ یا بارگذاری تصویر از کامپیوتر به جای گوشی استفاده کنید.
- اگر کادر پاسخگویی را مشاهده نمی کنید صفحه را رفرش کنید. اگر مشکل حل نشد مرورگر یا سیستم را عوض کنید.
	- برای هر سوال که پاسخ دادید حتما دکمه ثبت پاسخ را کلیک کنید.
	- اگر پاسخ سوالی را ویرایش کردید یا تغییر دادید **حتماً مجدداً** دکمه ثبت پاسخ را کلیک کنید.
- در پایان مطمئن شوید برای همه سواالت دکمه ثبت پاسخ را کلیک کرده اید. جهت اطمینان از ثبت سواالت یکبار صفحه را رفرش کنید. پس از رفرش باید پاسخ های خود را مشاهده کنید. در اینصورت می توانید از صفحه خارج شوید.
	- سواالت تشریحی نیاز به تصحیح توسط استاد دارد. لذا نمرات پس از تصحیح بروزرسانی می شود.

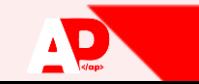